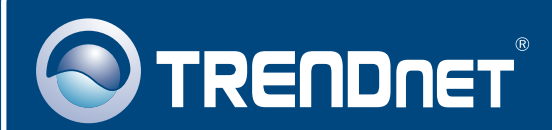

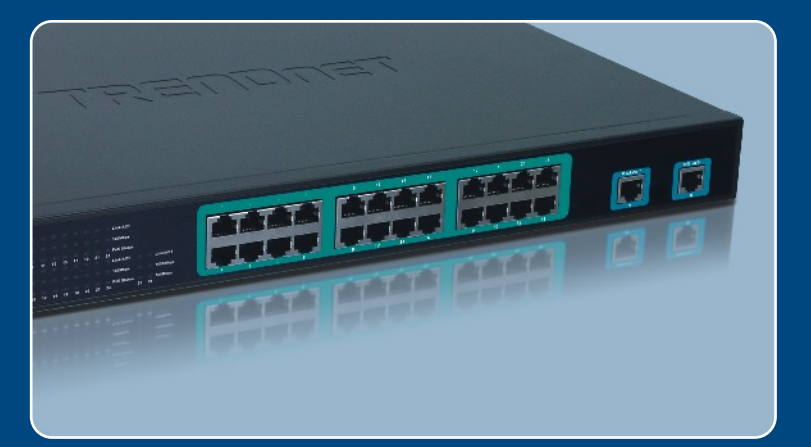

# Guia de Instalação Rápida

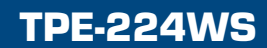

# Índice

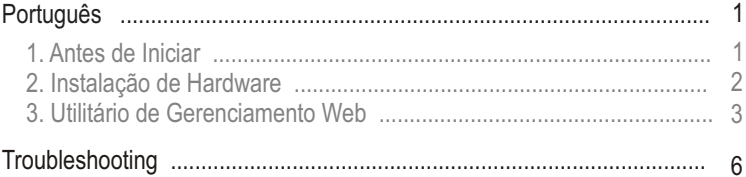

# **1. Antes de Iniciar**

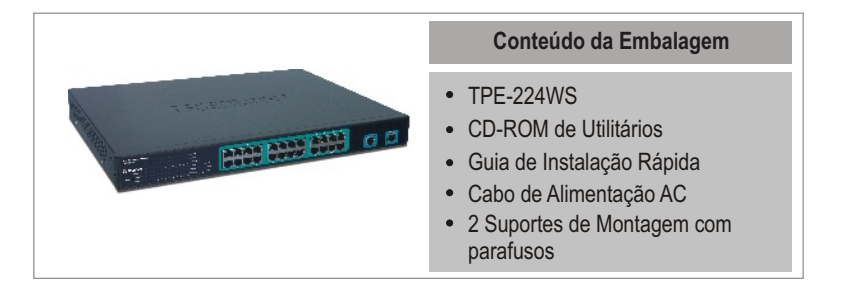

### **Requisitos do Sistema**

- Web Browser: Internet Explorer (5.0 ou superior), Netscape (6.0 ou superior)
- Computador com adaptador de Rede instalado

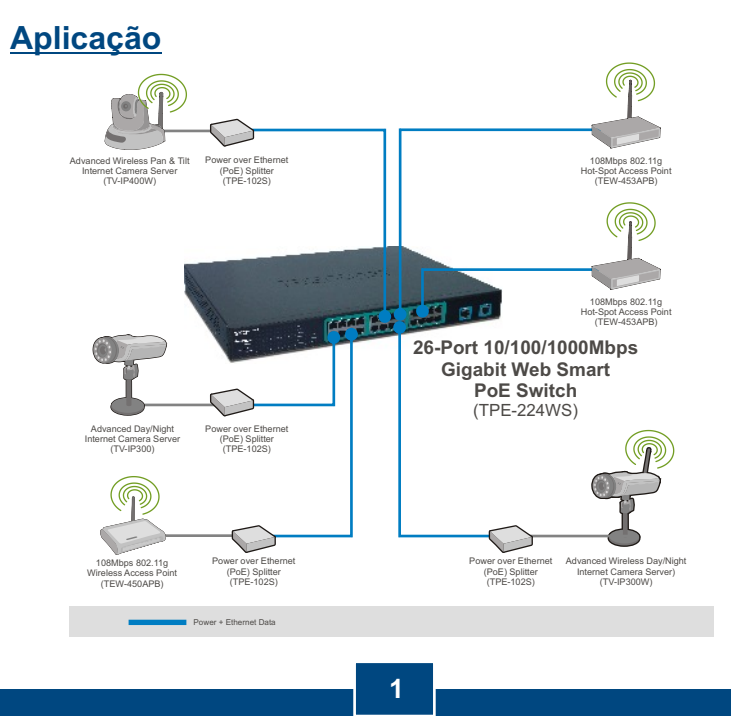

**Português**

# **2. Instalação de Hardware**

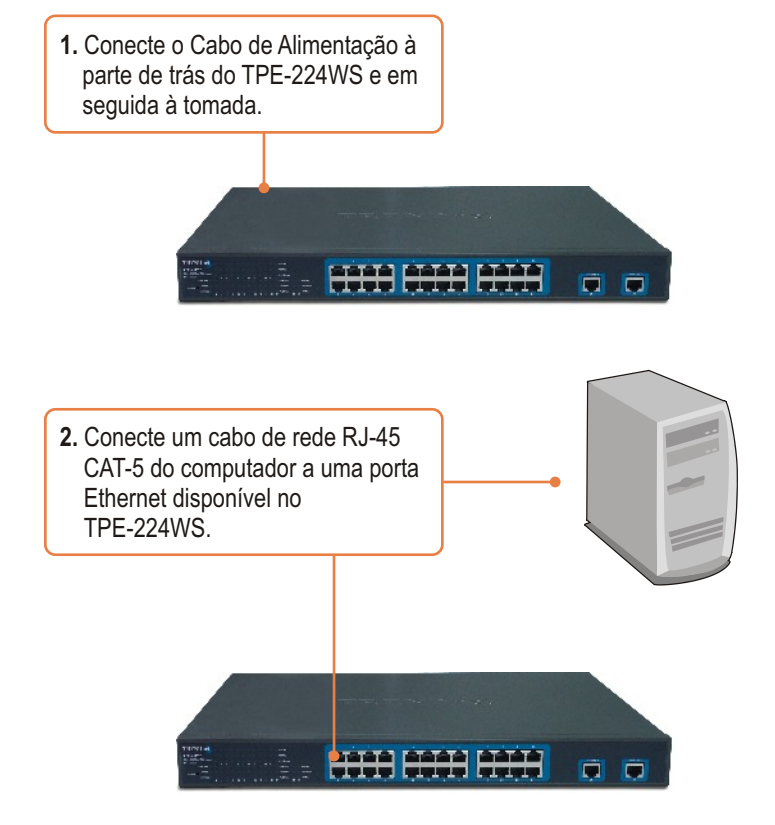

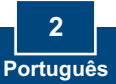

# **3. Utilitário de Gerenciamento Web**

Nota: Se você quiser descobrir facilmente todos os Switches de Gerenciamento Web na rede, determinar o endereço IP, mudar a senha ou atualizar para um novo firmware, então instale o Utilitário de Gerenciamento Web. Siga os passos abaixo.

### **Para Usuários Windows**

**1**. Insira o **CD-ROM** Guia de Usuário & Utilitários em seu Drive de CD-ROM e então clique **Install Utility** (Instalar Utilitário).

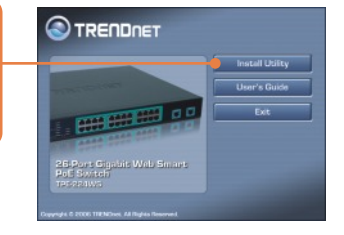

**2.** Siga as instruções do **Installation Wizard** (Assistente de Instalação). Clique **OK**.

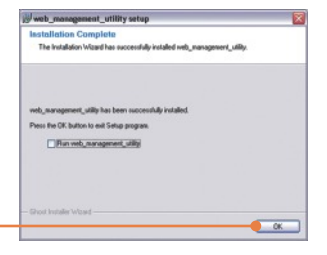

**3.** Clique **Start All Programs web\_management\_utility** (Iniciar- >Todos os Programas->Utilitário de Gerenciamento Web) e então clique **web\_management\_utility** (Utilitário de Gerenciamento Web).

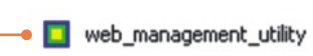

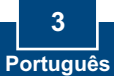

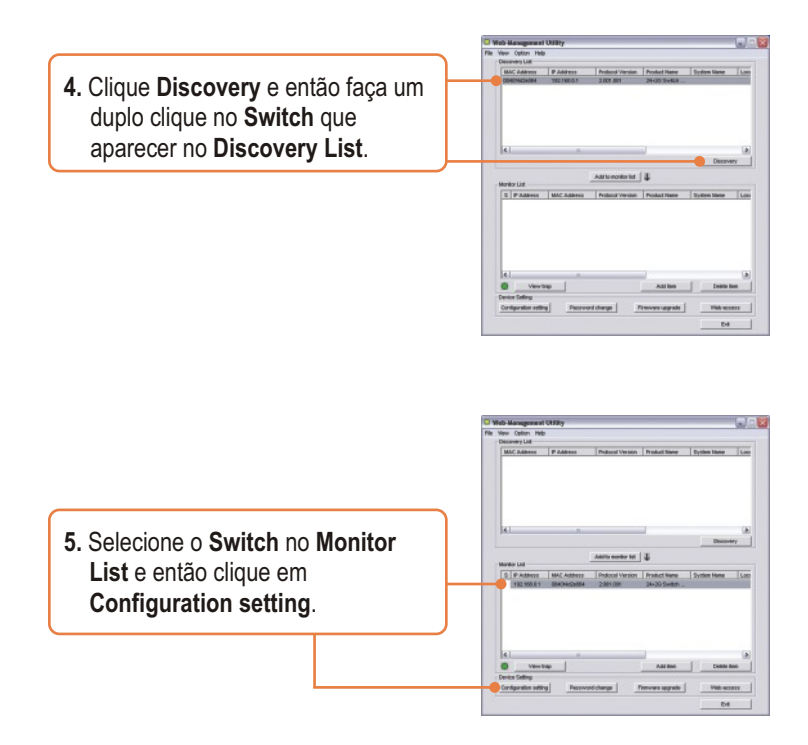

**6.** Configure o **IP Address** (Endereço IP), **Subnet mask** (Máscara de Rede), **Gateway**, e **Password** (Senha). Clique **Set** (Configurar).

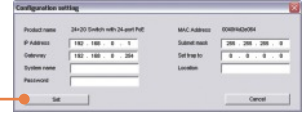

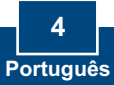

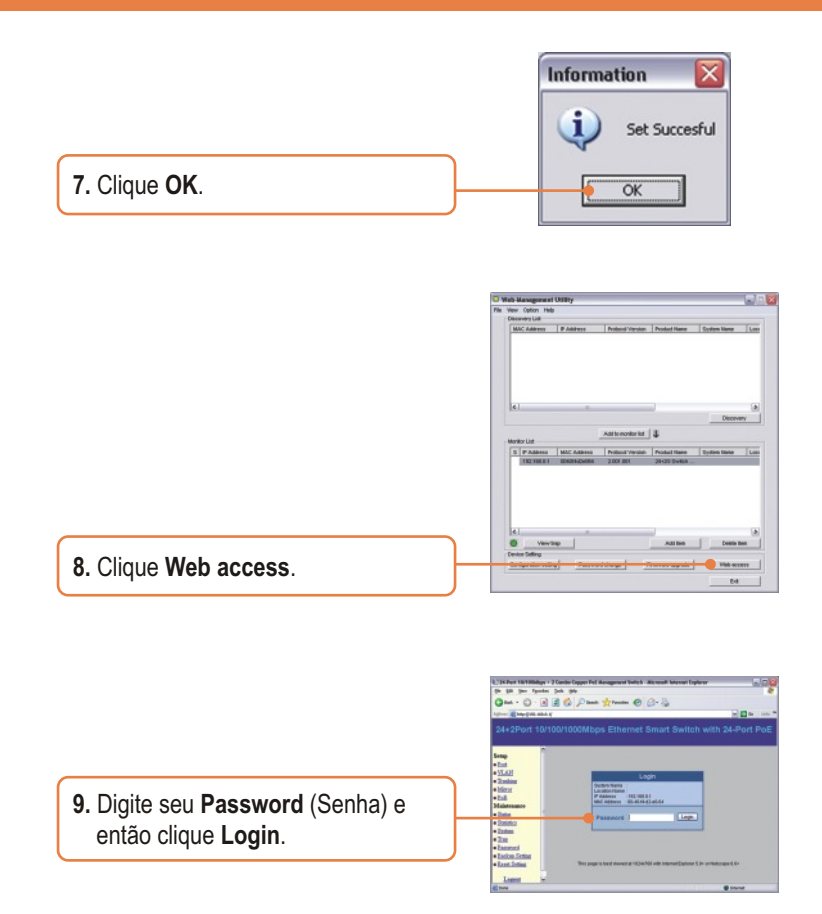

Para mais informações referentes à configuração e ao utilitário **Web-based Smart Utility**, favor recorrer ao Guia do Usuário incluído no CD-ROM de Utilitários ou ao website da TRENDnet em www.trendnet.com

#### **P1: Depois de conectar o TPE-224WS a uma tomada, os LEDs não acenderam. R1:** Verifique a conexão do cabo de alimentação do TPE-224WS e a tomada. Também verifique se o cabo de alimentação está sendo alimentado.

#### **P2: Depois de instalar o Utilitário de Gerenciamento Web, eu cliquei em Discovery e o Utilitário não foi capaz de identificar o TPE-224WS. O que devo fazer?**

**R2:** Certifique-se de que TPE-224WS está ligado e que todas as conexões estão seguras. Também verifique se o endereço IP de seu computador está no mesmo segmento de rede que o TPE-224WS. O endereço IP padrão do TPE-224WS is <u>http://192.168.0.1</u> e a senha padrão é "admin".

#### **P3: Quando eu acesso o TPE-224WS usando um web browser, aparece uma tela que me avisa "only one user can login"** ("somente um usuário pode logar")**. O que devo fazer?**

**R3:** Outro computador está configurando o TPE-224WS. Favor aguardar que o usuário faça log off. Se o outro usuário já tiver feito log off e a mesma tela permanecer, então desconecte o cabo de alimentação do TPE-224WS aguarde 5 segundos, reconecte o cabo de alimentação do TPE-224WS, espere 5 segundos para que o Switch ligue, e então tente acessar a página de configuração web para fazer o login.

#### **P4: Quando eu conecto o computador à porta do Switch, o LINK/ACT LED acende, mas o LED 1000 Mbps permanece desligado.**

**R4:** Quando o LED 1000 Mbps permanece desligado, a velocidade de conexão do computador é de 10 Mbps. Favor consultar o Guia do Usuário do CD-ROM para mais informações.

#### **P5: Eu conecto um dispositivo Power-over-Ethernet (PoE) na porta PoE do switch, mas o status do LED PoE permanece desligado.**

**R5:** Verifique as conexões entre a porta PoE e o dispositivo PoE. Certifique-se de que o cabo CAT 5 está inserido adequadamente na porta PoE e no dispositivo PoE.

Se você ainda encontrar problemas ou tiver alguma pergunta referente ao TPE-224WS, favor recorrer ao Guia do Usuário incluído no CD-ROM de Utilitários e Driver CD-ROM ou entrar em contato com o Departamento de Suporte Técnico da Trendnet.

#### **Limited Warranty**

TRENDnet warrants its products against defects in material and workmanship, under normal use and service, for the following lengths of time from the date of purchase.

#### **- 5-Year Warranty TPE-224WS**

If a product does not operate as warranted above during the applicable warranty period, TRENDnet shall, at its option and expense, repair the defective product or deliver to customer an equivalent product to replace the defective item. All products that are replaced will become the property of TRENDnet. Replacement products may be new or reconditioned.

TRENDnet shall not be responsible for any software, firmware, information, or memory data of customer contained in, stored on, or integrated with any products returned to TRENDnet pursuant to any warranty.

There are no user serviceable parts inside the product. Do not remove or attempt to service the product through any unauthorized service center. This warranty is voided if (i) the product has been modified or repaired by any unauthorized service center, (ii) the product was subject to accident, abuse, or improper use (iii) the product was subject to conditions more severe than those specified in the manual.

Warranty service may be obtained by contacting TRENDnet office within the applicable warranty period for a Return Material Authorization (RMA) number, accompanied by a copy of the dated proof of the purchase. Products returned to TRENDnet must be preauthorized by TRENDnet with RMA number marked on the outside of the package, and sent prepaid, insured and packaged appropriately for safe shipment.

WARRANTIES EXCLUSIVE: IF THE TRENDNET PRODUCT DOES NOT OPERATE AS WARRANTED ABOVE, THE CUSTOMER'S SOLE REMEDY SHALL BE, AT TRENDNET'S OPTION, REPAIR OR REPLACEMENT. THE FOREGOING WARRANTIES AND REMEDIES ARE EXCLUSIVE AND ARE IN LIEU OF ALL OTHER WARRANTIES, EXPRESSED OR IMPLIED, EITHER IN FACT OR BY OPERATION OF LAW, STATUTORY OR OTHERWISE, INCLUDING WARRANTIES OF MERCHANTABILITY AND FITNESS FOR A PARTICULAR PURPOSE. TRENDNET NEITHER ASSUMES NOR AUTHORIZES ANY OTHER PERSON TO ASSUME FOR IT ANY OTHER LIABILITY IN CONNECTION WITH THE SALE, INSTALLATION, MAINTENANCE OR USE OF TRENDNET'S PRODUCTS.

TRENDNET SHALL NOT BE LIABLE UNDER THIS WARRANTY IF ITS TESTING AND EXAMINATION DISCLOSE THAT THE ALLEGED DEFECT IN THE PRODUCT DOES NOT EXIST OR WAS CAUSED BY CUSTOMER'S OR ANY THIRD PERSON'S MISUSE, NEGLECT, IMPROPER INSTALLATION OR TESTING, UNAUTHORIZED ATTEMPTS TO REPAIR OR MODIFY, OR ANY OTHER CAUSE BEYOND THE RANGE OF THE INTENDED USE, OR BY ACCIDENT, FIRE, LIGHTNING, OR OTHER HAZARD.

LIMITATION OF LIABILITY: TO THE FULL EXTENT ALLOWED BY LAW TRENDNET ALSO EXCLUDES FOR ITSELF AND ITS SUPPLIERS ANY LIABILITY, WHETHER BASED IN CONTRACT OR TORT (INCLUDING NEGLIGENCE), FOR INCIDENTAL, CONSEQUENTIAL, INDIRECT, SPECIAL, OR PUNITIVE DAMAGES OF ANY KIND, OR FOR LOSS OF REVENUE OR PROFITS, LOSS OF BUSINESS, LOSS OF INFORMATION OR DATE, OR OTHER FINANCIAL LOSS ARISING OUT OF OR IN CONNECTION WITH THE SALE, INSTALLATION, MAINTENANCE, USE, PERFORMANCE, FAILURE, OR INTERRUPTION OF THE POSSIBILITY OF SUCH DAMAGES, AND LIMITS ITS LIABILITY TO REPAIR, REPLACEMENT, OR REFUND OF THE PURCHASE PRICE PAID, AT TRENDNET'S OPTION. THIS DISCLAIMER OF LIABILITY FOR DAMAGES WILL NOT BE AFFECTED IF ANY REMEDY PROVIDED HEREIN SHALL FAIL OF ITS ESSENTIAL PURPOSE.

Governing Law: This Limited Warranty shall be governed by the laws of the state of California.

Note: AC/DC Power Adapter, Cooling Fan, and Power Supply carry 1-Year Warranty

#### **Certificados**

Este equipamento foi submetido a testes e provou ser aderente às Regras FCC e CE. Sua operação está sujeita às seguintes condições:

(1) Este dispositivo não pode causar interferência prejudicial.

(2) Este dispositivo deve aceitar qualquer interferência recebida. Isso inclui interferências que podem causar operação indesejada.

FC CE

Lixo de produtos elétricos e eletrônicos não deve ser depositado em lixeiras caseiras. Favor reciclar onde há disponibilidade. Verifique com sua Autoridade Local ou Revendedor para obter informações sobre reciclagem.

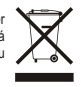

**NOTA:** O FABRICANTE NÃO É RESPONSÁVEL POR QUALQUER INTERFERÊNCIA DE RÁDIO OU TV CAUSADA POR MODIFICAÇÕES NÃO AUTORIZADAS NESTE EQUIPAMENTO. TAIS MODIFICAÇÕES PODEM VIOLAR A AUTORIDADE DO USUÁRIO DE OPERAR O EQUIPAMENTO.

#### ADVERTENCIA

En todos nuestros equipos se mencionan claramente las caracteristicas del adaptador de alimentacón necesario para su funcionamiento. El uso de un adaptador distinto al mencionado puede producir daños fisicos y/o daños al equipo conectado. El adaptador de alimentación debe operar con voltaje y frecuencia de la energia electrica domiciliaria existente en el pais o zona de instalación.

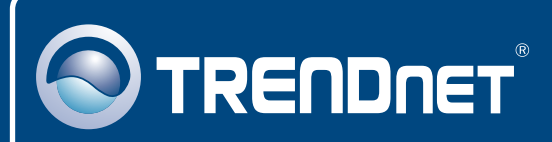

# TRENDnet Technical Support

### US · Canada

24/7 Tech Support **Toll Free Telephone:** 1(866) 845-3673

 $\overline{\text{Europe}}$  (Germany • France • Italy • Spain • Switzerland • UK)

**Toll Free Telephone:** +00800 60 76 76 67

English/Espanol - 24/7 Francais/Deutsch - 11am-8pm, Monday - Friday MET

#### **Worldwide**

**Telephone:** +(31) (0) 20 504 05 35

English/Espanol - 24/7 Francais/Deutsch - 11am-8pm, Monday - Friday MET

# Product Warranty Registration

**Please take a moment to register your product online. Go to TRENDnet's website at http://www.trendnet.com**

# **TRENDNET**

**20675 Manhattan Place Torrance, CA 90501 USA**

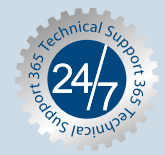

Copyright ©2006. All Rights Reserved. TRENDnet.